# Lecture 10

UNIX Development Tools

#### Software Development Tools

# Types of Development Tools

- Compilation and building: **make**
- Managing files: **RCS**, **SCCS**, **CVS**
- Editors: **vi**, **emacs**
- Archiving: **tar**, **cpio**, **pax**, **RPM**
- Configuration: **autoconf**
- Debugging: **gdb**, **dbx**, **prof**, **strace**, **purify**
- Programming tools: **yacc**, **lex**, **lint**, **indent**

# Make

- **make**: A program for building and maintaining computer programs
	- developed at Bell Labs around 1978 by S. Feldman (now at IBM)

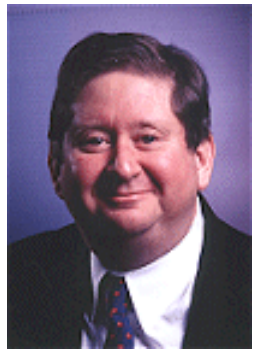

• Instructions stored in a special format file called a "**makefile**".

## Make Features

- Contains the build instructions for a project
	- Automatically updates files based on a series of dependency rules
	- Supports multiple configurations for a project
- Only re-compiles necessary files after a change (conditional compilation)
	- Major time-saver for large projects
	- Uses timestamps of the intermediate files
- Typical usage: executable is updated from object files which are in turn compiled from source files

#### Dependency Graph

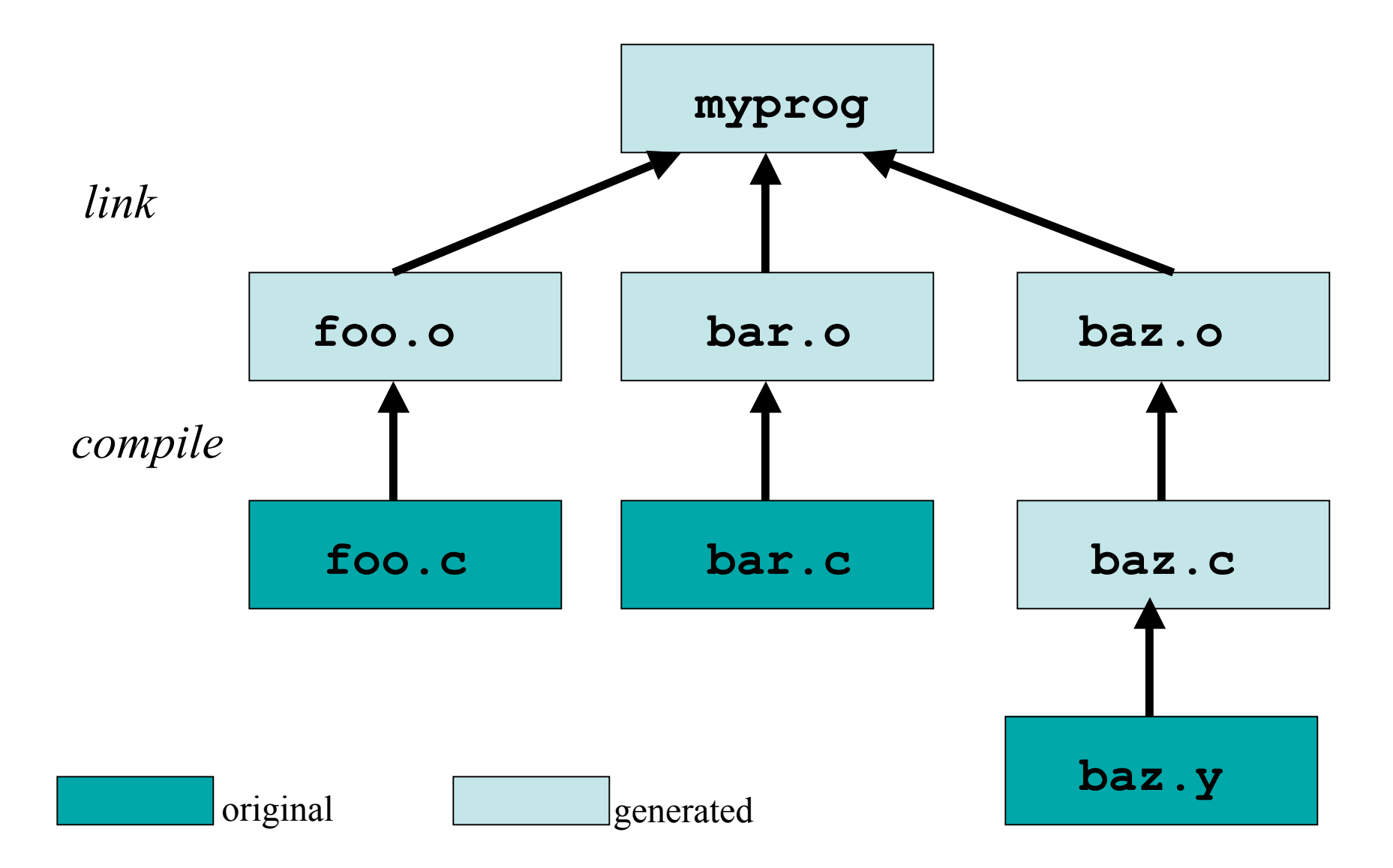

### Makefile Format

• Rule Syntax:

*<target>: <dependency list> <command>*

- The *<target>* is a list of files that the command will generate
- The *<dependency list>* may be files and/or other targets, and will be used to create the target
- It *must* be a **tab** before *<command>*, or it won't work
- The first rule is the default *<target>* for *make*

#### Examples of Invoking Make

- **make -f makefile**
- **make target**
- **make**
	- looks for file **makefile** or **Makefile** in current directory, picks first target listed in the **makefile**

# Make: Sequence of Execution

- Make executes all commands associated with *target* in **makefile** if one of these conditions is satisfied:
	- file *target* does not exist
	- file *target* exists but one of the source files in the *dependency list* has been modified more recently than *target*

#### Example Makefile

**# Example Makefile**

**CC=g++**

- **CFLAGS=-g –Wall -DDEBUG**
- **foobar: foo.o bar.o \$(CC) \$(CFLAGS) –o foobar foo.o bar.o**
- **foo.o: foo.cpp foo.h \$(CC) \$(CFLAGS) –c foo.cpp**
- **bar.o: bar.cpp bar.h \$(CC) \$(CFLAGS) –c bar.cpp**

**clean:**

 **rm foo.o bar.o foobar**

# **Make Power Features**

- Many built-in rules
	- e.g. C compilation
- "Fake" targets
	- Targets that are not actually files
	- Can do just about anything, not just compile
	- Like the "*clean*" target
- Forcing re-compiles
	- *touch* the required files
	- *touch* the Makefile to rebuild everything

# Version Control

- Provide the ability to store/access and protect all of the versions of source code files
- Provides the following benefits:
	- If program has multiple versions, it keeps track only of differences between multiple versions.
	- Multi-user support. Allows only one person at the time to do the editing.
	- Provides a way to look at the history of program development.

# Version Control Systems

- **SCCS**: UNIX Source Code Control System – Rochkind, Bell Labs, 1972.
- **RCS**: Revision Control System – Tichy, Purdue, 1980s.
- **CVS**: Concurrent Versions System
	- Grune, 1986, Berliner, 1989.

# RCS Basic Operations

- Set up a directory for RCS:
	- **mkdir RCS**
- Check in a new file into the repository
	- **ci filename**
- Check out a file from the repository for reading
	- **co filename**
- Check out a file from the repository for writing
	- **co –l filename**
	- Acquires lock
- Compare local copy of file to version in repository
	- **rcsdiff [–r<ID>] filename**

# RCS Keywords

- Keywords in source files are expanded to contain RCS info at checkout
	- **\$keyword\$** → **\$keyword: value \$**
	- Use **ident** to extract RCS keyword info
- *\$Author*\$ Username of person checked in the revision
- *\$Date* **Date and time of check-in**
- \$*Id*\$ A title that includes the RCS filename, revision number, date, author, state, and (if locked) the person who locked the file
- *\$Revision*\$ The revision number assigned

#### SCCS Equivalents

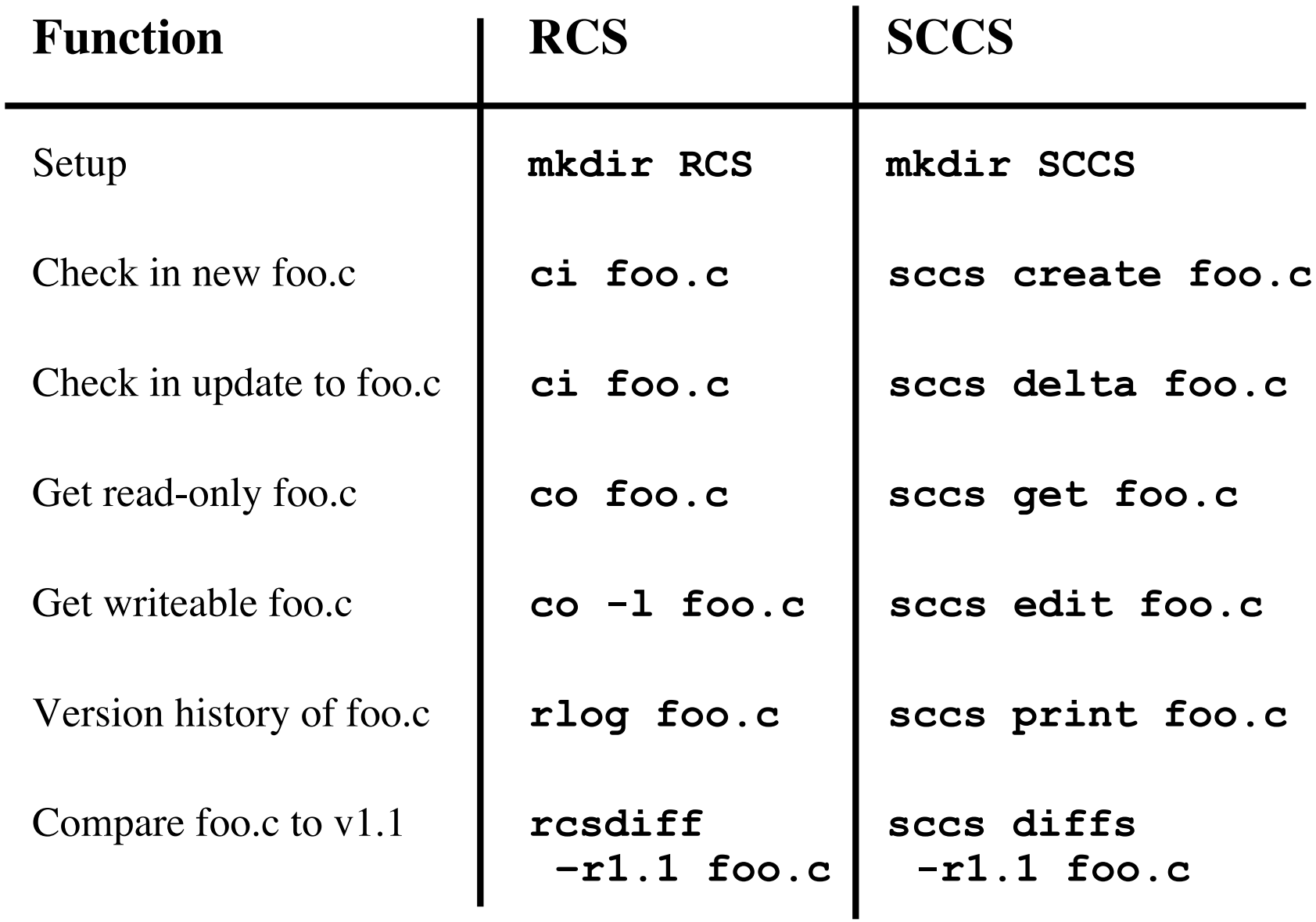

# **CVS Major Features**

- No exclusive locks like RCS
	- No waiting around for other developers
	- No hurrying to make changes while others wait
	- Avoid the "lost update" problem
- Client/Server model
	- Distributed software development
- Front-end tool for RCS with more functions

# CVS Repositories

- All revisions of a file in the project are in the repository (using RCS)
- Work is done on the checkout (working copy)
- Top-level directories are modules; checkout operates on modules
- Different ways to connect

# CVSROOT

- Environment Variable
- Location of Repository
- Can take different forms:
	- Local file system: **/usr/local/cvsroot**
	- Remote Shell:

**user@server:/usr/local/cvsroot**

– Client/Server:

**:pserver:user@server:/usr/local/cvsroot**

# Getting Started

- **cvs [basic-options] <command> [cmd-options] [files]**
- Basic options:
	- **-d <cvsroot>** Specifies CVSROOT
	-
	- **-n** Dry run

– **-H** Help on command

- Commands
	- import, checkout
	- update, commit
	- add, remove
	- status, diff, log
	- tag...

# Setting up CVS

- Importing source
	- Generates a new module
	- **cd** into source directory
	- **cvs –d<cvsroot> import <new-module>** <vendor-branch> <release-tag>
	- **cvs –d<cvsroot> checkout <modulename>**

# Managing files

- Add files: **add** (**cvs add <filename>**)
- Remove files: **remove** (**cvs remove <filename>**)
- Get latest version from repository: **update**
	- If out of sync, merges changes. Conflict resolution is manual.
- Put changed version into repository: **commit**
	- Fails if repository has newer version (need update first)
- View extra info: **status**, **diff**, **log**
- Can handle binary files (no merging or diffs)
- Specify a symbolic tag for files in the repository: **tag**

## tar: Tape ARchiver

- **tar**: general purpose archive utility (not just for tapes)
	- Usage: **tar [options] [files]**
	- Originally designed for maintaining an archive of files on a magnetic tape.
	- Now often used for packaging files for distribution
	- If any files are subdirectories, **tar** acts on the entire subtree.

# tar: archiving files options

- **c** creates a tar-format file
- **f filename** specify filename for tar-format file,
	- Default is /dev/rmt0.
	- If is used for filename, standard input or standard output is used as appropriate
- **v** verbose output – **x** allows to extract named files

#### tar: archiving files (continued)

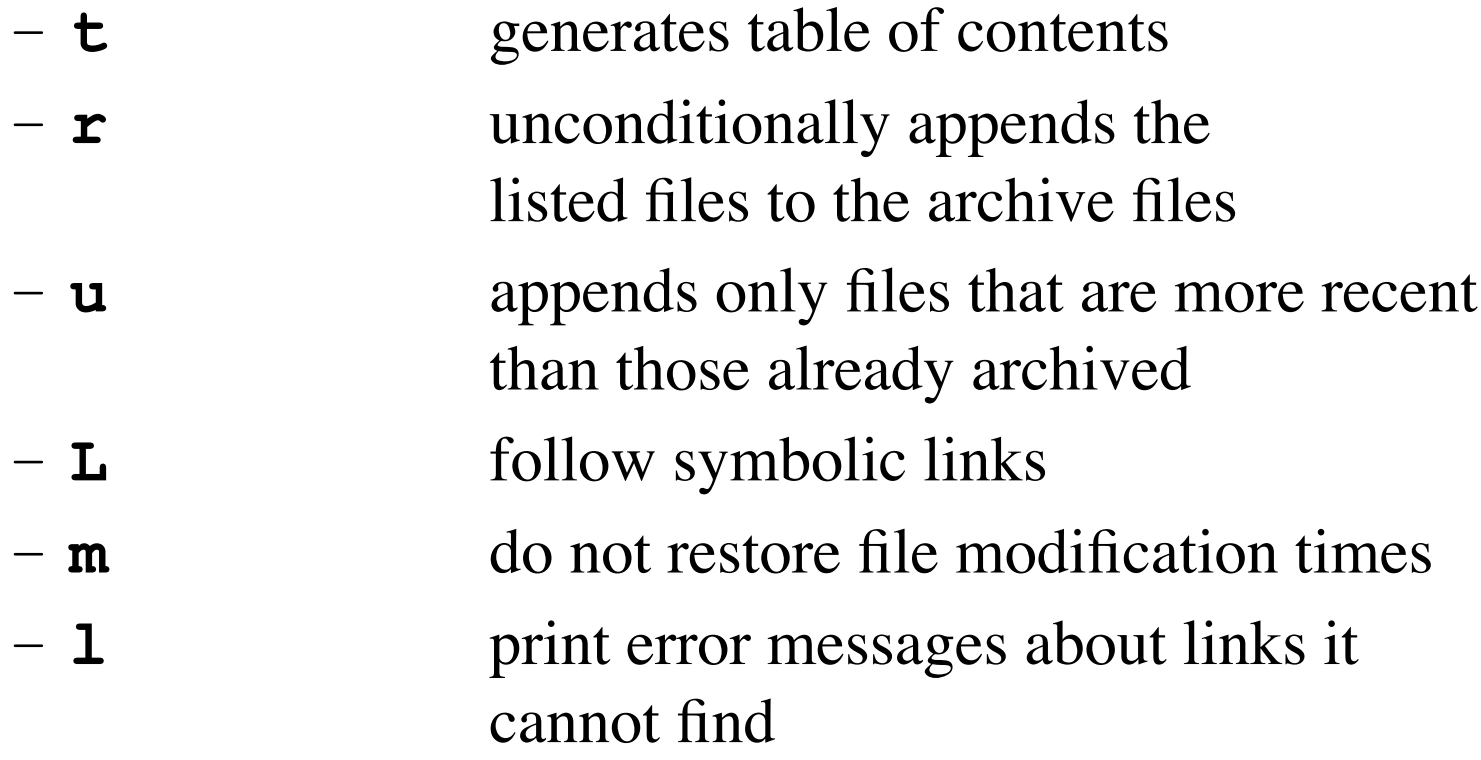

# cpio: copying files

- **cpio:** copy file archives in from or out of tape or disk or to another location on the local machine
- Similar to **tar**
- Examples:
	- **Extract: cpio -idtu [patterns]**
	- **Create: cpio -ov**
	- **Pass-thru: cpio -pl directory**

#### **CDIO (continued)**

#### • **cpio -i [dtum] [patterns]**

- Copy in (extract) files whose names match selected patterns.
- If no pattern is used, all files are extracted
- During extraction, older files are not extracted (unless **-u** option is used)
- Directories are not created unless **–d** is used
- Modification times not preserved with **-m**
- Print the table of contents: **-t**

#### cpio (continued)

- **cpio -ov**
	- Copy out a list of files whose names are given on the standard input. **-v** lists files processed.

#### • **cpio -p [options] directory**

- Copy files to another directory on the same system. Destination pathnames are relative to the named directory
- Example: To copy a directory tree:
	- **find . -depth -print | cpio -pdumv /mydir**

# pax:replacement for cpio and tar

- **P**ortable **A**rchive e**X**change format
- Part of POSIX
- Reads/writes **cpio** and **tar** formats
- Union of **cpio** and **tar** functionality
- Files can come from standard input or command line
- Sensible defaults
	- **pax –wf archive \*.c**
	- **pax –r < archive**

# Distributing Software

- Pieces typically distributed:
	- Binaries
	- Required runtime libraries
	- Data files
	- Man pages
	- Documentation
	- Header files
- Typically packaged in an archive:
	- e.g., **perl-solaris.tgz** or **perl-5.8.5-9.i386.rpm**

# Packaging Source: autoconf

- Produces shell scripts that automatically configure software to adapt to UNIX-like systems.
	- Generates configuration script (configure)
- The configure script checks for:
	- programs
	- libraries
	- header files
	- typedefs
	- structures
	- compiler characteristics
	- library functions
	- system services

and generates makefiles

# Installing Software From Tarballs

tar xzf <gzipped-tar-file>

cd <dist-dir>

./configure

make

make install

#### **Debuggers**

- Advantages over the "old fashioned" way:
	- you can step through code as it runs
	- you don't have to modify your code
	- you can examine the entire state of the program
		- call stack, variable values, scope, etc.
	- you can modify values in the running program
	- you can view the state of a crash using core files

### **Debuggers**

- The **GDB** or **DBX** debuggers let you examine the internal workings of your code while the program runs.
	- Debuggers allow you to set *breakpoints* to stop the program's execution at a particular point of interest and examine variables.
	- To work with a debugger, you first have to recompile the program with the proper debugging options.
	- Use the **-g** command line parameter to **cc, gcc,** or **CC**
		- Example: **cc -g -c foo.c**

# Using the Debugger

- Two ways to use a debugger:
	- 1. Run the debugger on your program, executing the program from within the debugger and see what happens
	- 2. Post-mortem mode: program has crashed and core dumped
		- You often won't be able to find out exactly what happened, but you usually get a stack trace.
		- A stack trace shows the chain of function calls where the program exited ungracefully
		- Does not always pinpoint what caused the problem.

# GDB, the GNU Debugger

• Text-based, invoked with:

*gdb [<programfile> [<corefile>|<pid>]]*

• Argument descriptions:

<*programfile*> executable program file <*corefile>* core dump of program *<pid>* process id of already running program

• Example:

*gdb ./hello*

• Compile <*programfile>* with *–g* for debug info

# Basic GDB Commands

#### • General Commands:

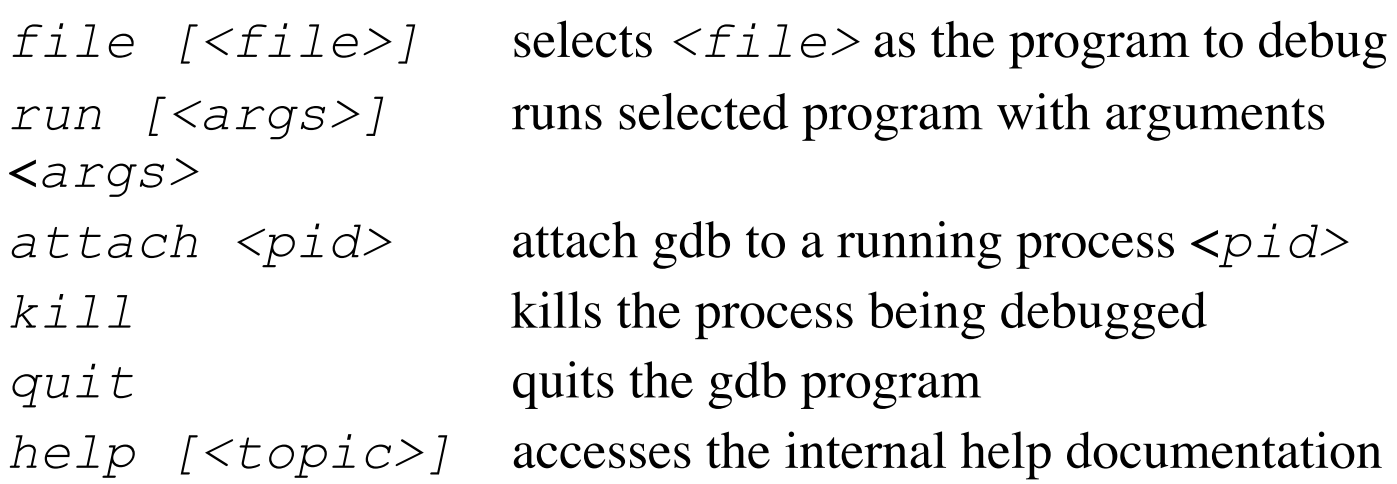

#### • Stepping and Continuing:

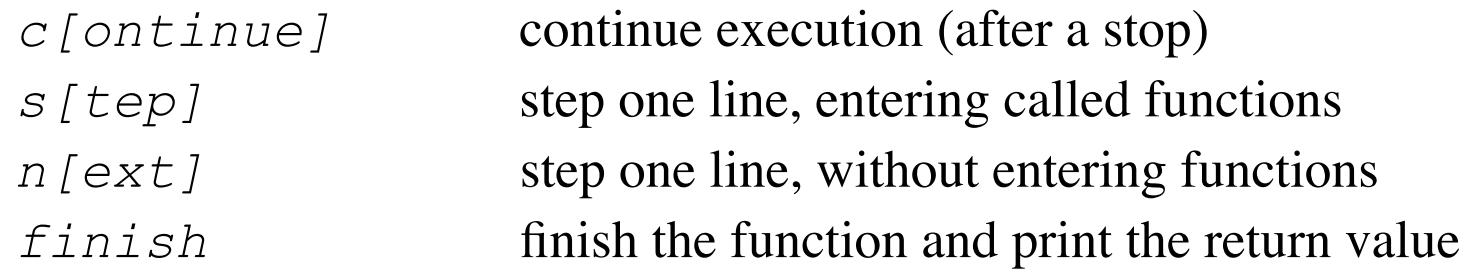

#### GDB Breakpoints

#### • Useful breakpoint commands:

*b[reak] [<where>]* sets breakpoints. *<where>* can be a number of things, including a hex address, a function name, a line number, or a relative line offset *[r]watch <expr>* sets a watchpoint, which will break when *<expr>* is written to [or read] *info break[points]* prints out a listing of all breakpoints *clear [<where>]* clears a breakpoint at *<where> d[elete] [<nums>]* deletes breakpoints by number

# Playing with Data in GDB

• Commands for looking around:

*list [<where>]* prints out source code at *<where>* search *<regexp>* searches source code for *<regexp> backtrace [<n>]* prints a backtrace *<n>* levels deep *info [<what>]* prints out info on *<what>* (like local variables or function args) *p[rint] [<expr>]* prints out the evaluation of *<expr>*

• Commands for altering data and control path:

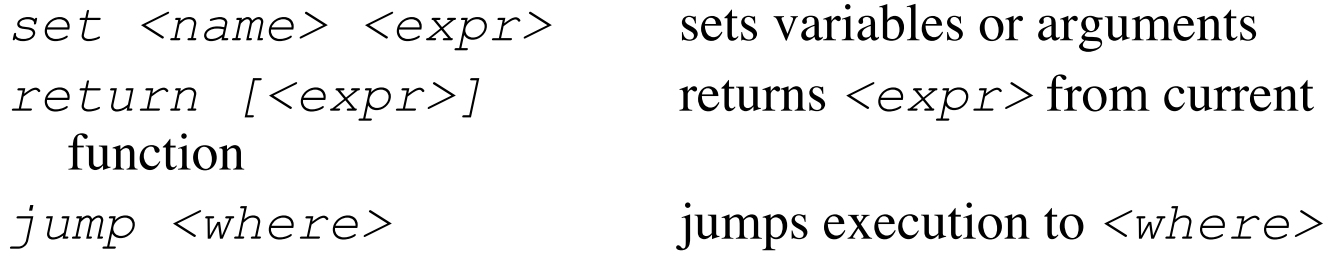

# Tracing System Calls

• Most operating systems contain a utility to monitor system calls:

– Linux: **strace**, Solaris: **truss**, SGI: **par**

```
27mS[ 1] : close(0) OK
  27mS[ 1] : open("try.in", O_RDONLY, 017777627464)
  29mS[ 1] : END-open() = 0
  29mS[ 1] : read(0, "1\n2\n|/bin/date\n3\n|/bin/sleep 2", 2048) = 31
  29mS[ 1] : read(0, 0x7fff26ef, 2017) = 0
  29mS[ 1] : getpagesize() = 16384
  29mS[ 1] : brk(0x1001c000) OK
  29mS[ 1] : time() = 1003207028
  29mS[ 1] : fork()
  31mS[ 1] : END-fork() = 1880277
  41mS[ 1] (1864078): was sent signal SIGCLD
  31mS[ 2] : waitsys(P_ALL, 0, 0x7fff2590, WTRAPPED|WEXITED, 0)
  42mS[ 2] : END-waitsys(P_ALL, 0, {signo=SIGCLD, errno=0,
code=CLD_EXITED, pid=1880277, status=0}, WTRAPPED|WEXITED, 0) = 0
  42mS[ 2] : time() = 1003207028
```